PEDOMAN **UPLOAD MANDIRI SCHOLAR** UIN IMAM BONJOL PADANG

 **Link:** <https://scholar.uinib.ac.id/>

 Masukan **"Username dan Password"**

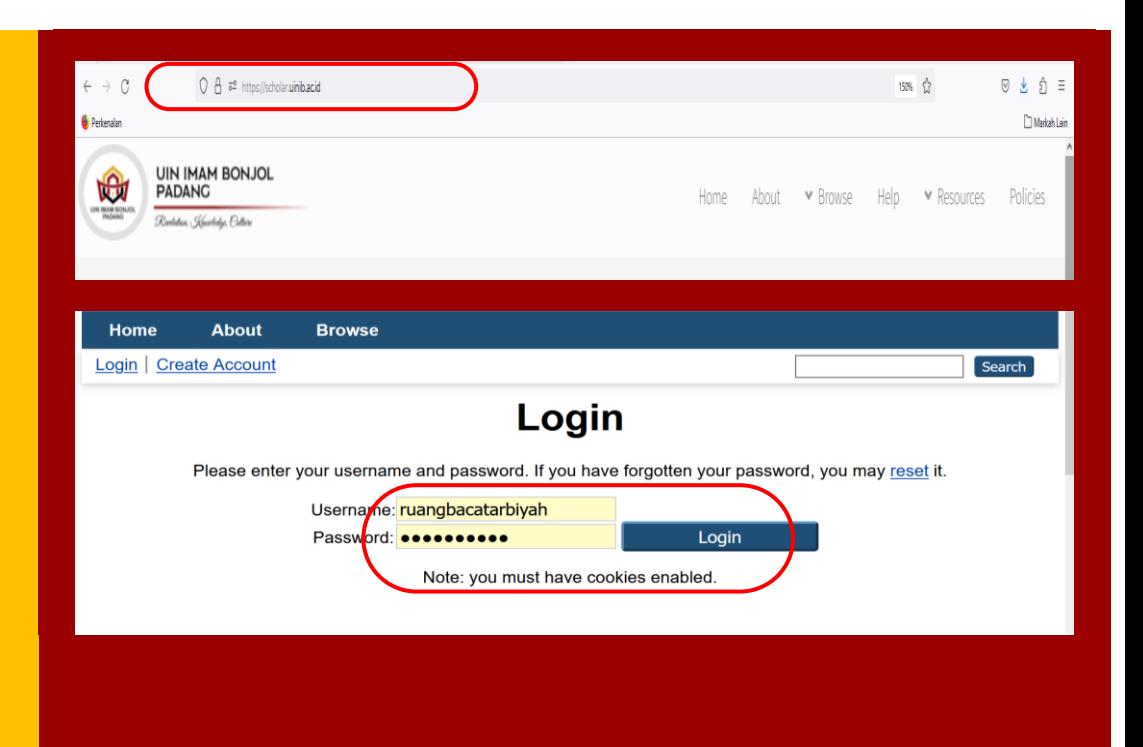

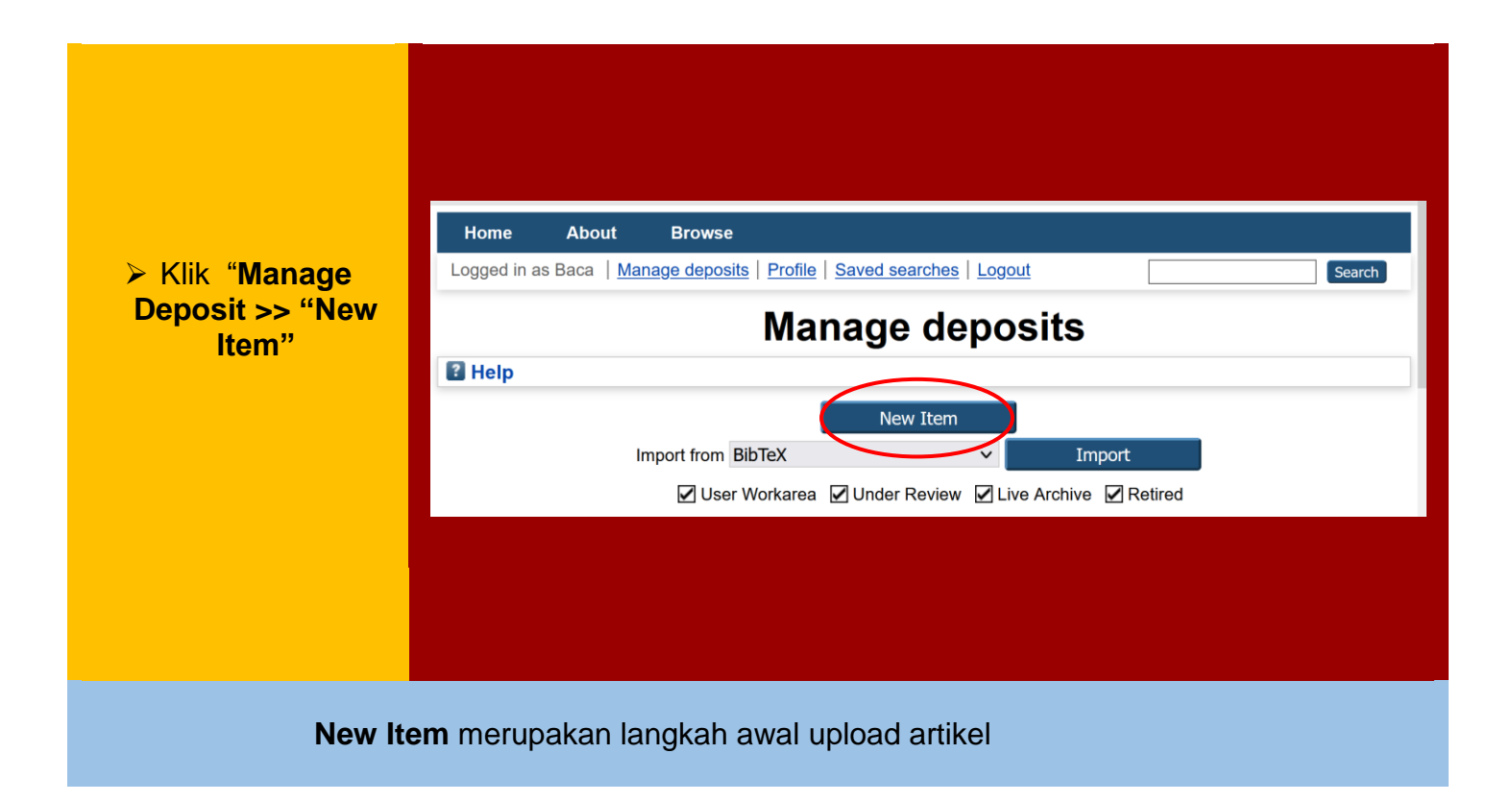

# **" Type"** Klik **"Article"**

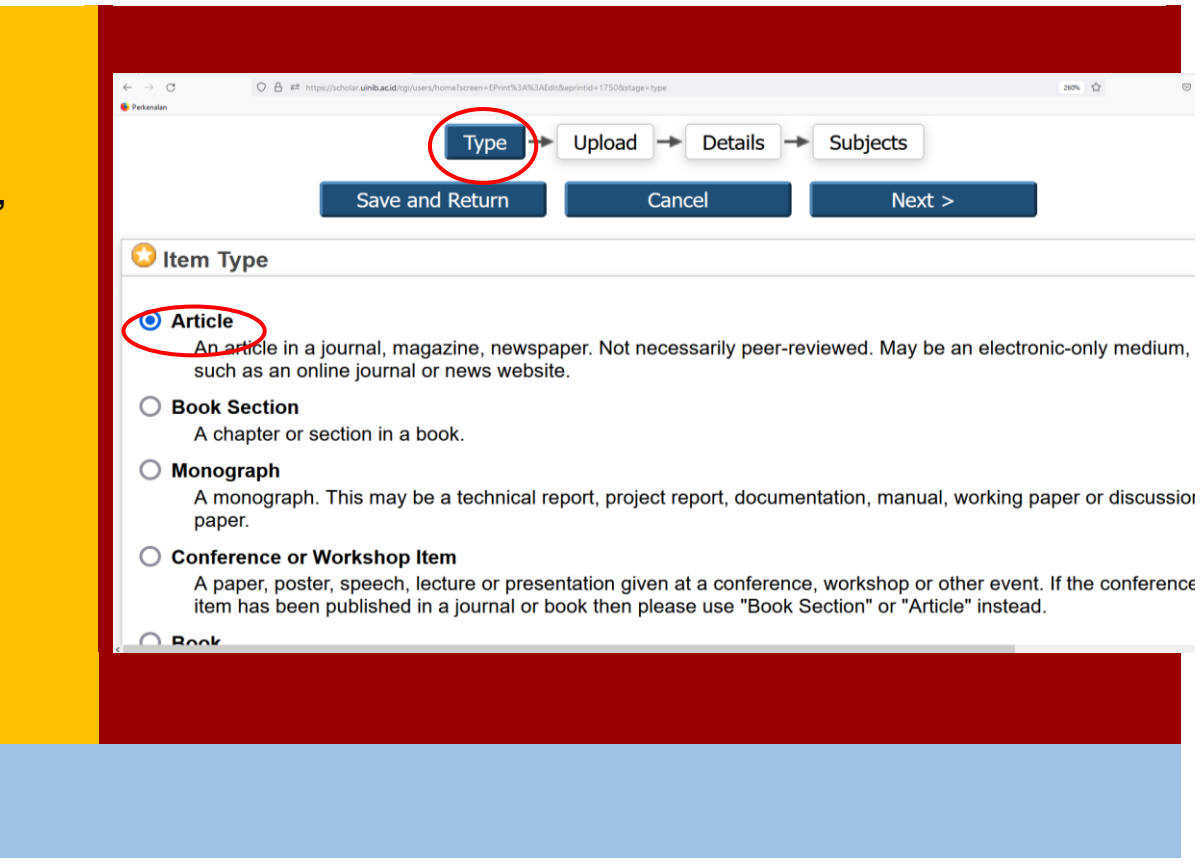

# **"Upload"**

- Klik **"Upload"**
- Klik **"Telusuri"**

Pilih artikel yang akan diupload

Untuk melengkapi dataset seluruh file, klik "**Show Options**" masing-masing file.

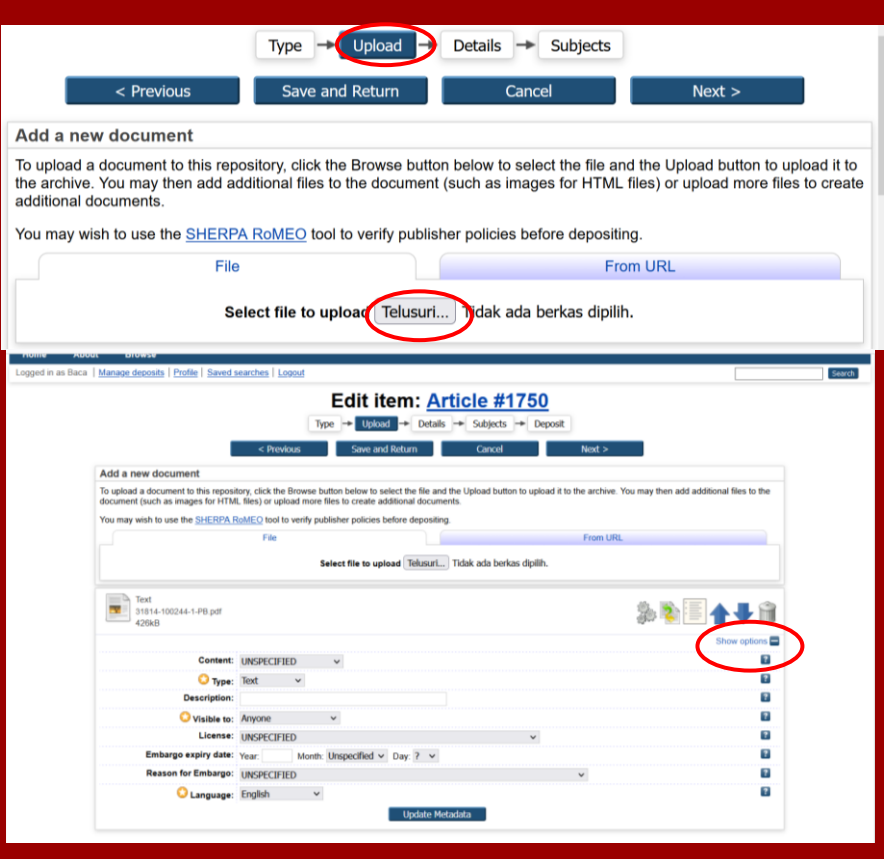

#### Edit "**Show Options**" Text (Artikel Jurnal) Lengkapi data berikut: 熟心国本 31814-100244-1-PB.pdf - Published Version 426kB Content : *Pilih*  Show options *Published version* **Content: Published Version**  $\overline{?}$  $\checkmark$  Type : *Text* Type: Text  $\overline{?}$  $\checkmark$ **Description:** Artikel Jurnal  $\overline{?}$  Description: *nama*  Visible to: Anyone  $\overline{?}$  $\checkmark$ *File* (seperti BAB I) License: UNSPECIFIED  $\checkmark$  $\overline{\mathbf{?}}$ Embargo expiry date: Year: Month: Unspecified  $\vee$  Day: ?  $\vee$  $\overline{?}$  Visible to: *Anyone* Reason for Embargo: UNSPECIFIED  $\overline{\cdot}$  $\checkmark$ > Language : Language: Indonesian  $\checkmark$  $\overline{?}$ disesuaikan **Update Metadata** dengan bahasa text < Previous Save and Return Cancel  $Next$ file. Klik "**Update Metadata" "License**" dan **"embargo expiry**" dikosongkan

Perhatikan setelah "*update metadata"* diklik, akan muncul menu berikut:

 $\triangleright$  Contents, Type dan Descriptions seperti nampak pada lingkaran tersebut sudah berubah.

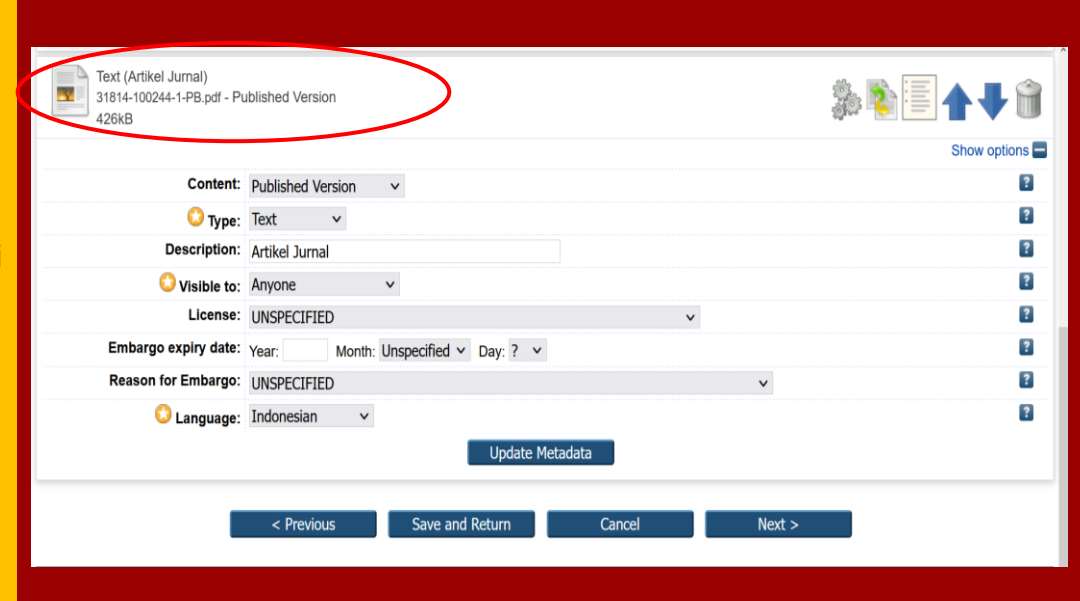

- **"lembaran kertas"** menunjukkan file bisa di edit ulang
- **"Tanda Panah"** digunakan untuk mengatur urutan file,
- **\*** "Tong Sampah" tempat buang file jika salah

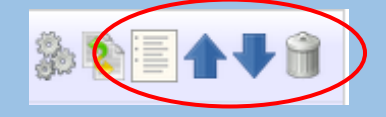

# Edit **" Details"**

**"Title"** : Judul ditulis dengan ketentuan, setiap awal kata menggunakan huruf kapital kecuali kata sambung.

**"Abstract"** Abstrak dapat diisi secara manual atau copy paste dari dokumen microsoft word. Abstrak terdiri dari : Tujuan, Metode, Hasil dan Kesimpulan penelitian

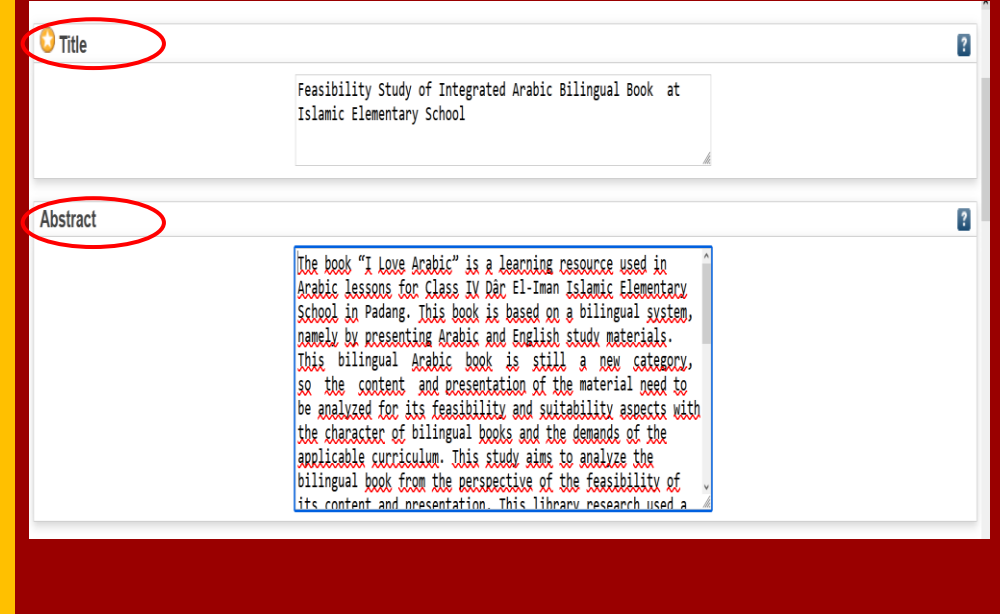

Khusus skripsi berbahasa arab tidak dibenarkan copy paste abstrak dari dokumen **pdf** dan **jpg**

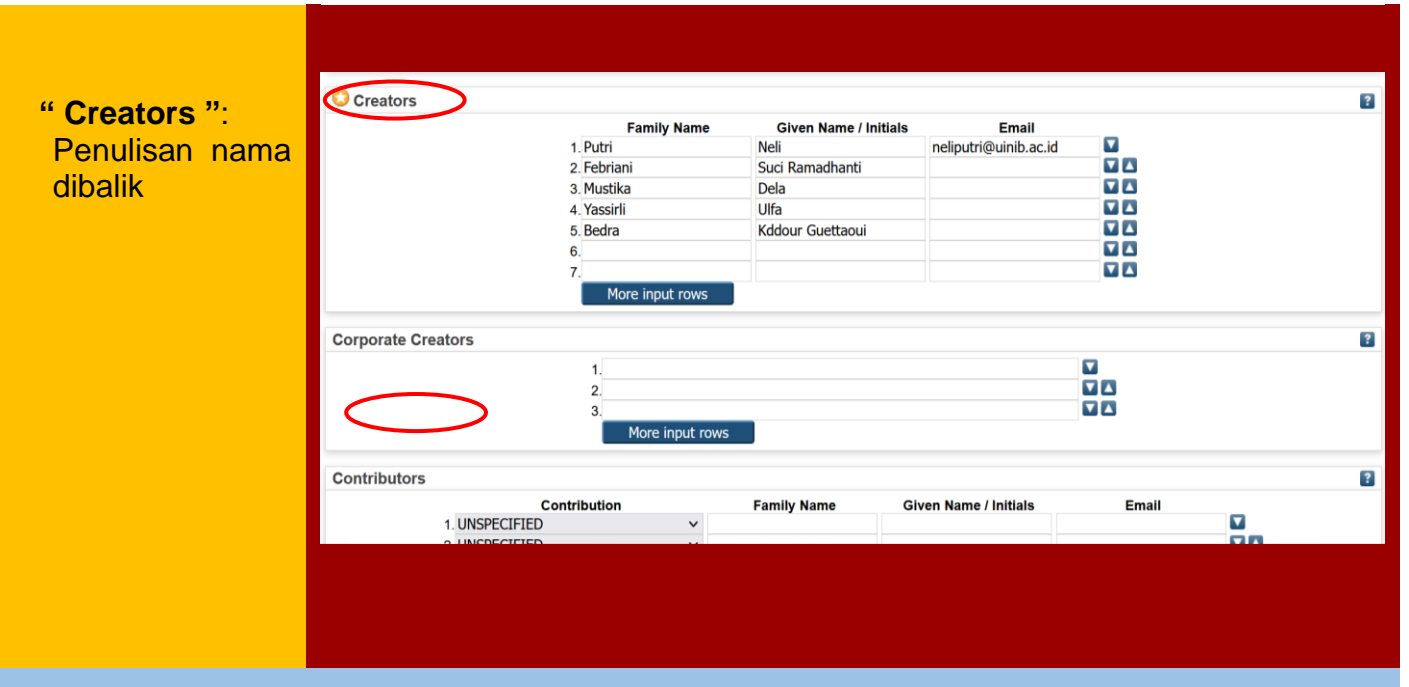

Penulisan nama dengan ketentuan:

- Awal kata nama penulis ditulis huruf kapital selanjutnya dengan hurul kecil.
- Jika nama penulis lebih dari satu suku kata maka penulisannya dibalik, seprti "**Afif Kurniawan**" ditulis **" Kurniawan Afif "**
- Jika nama penulis tiga suku kata maka kata ketiga ditulis di awal.

# **" Divisions"**:

 Pilih nama Fakultas dan Jurusan penulis

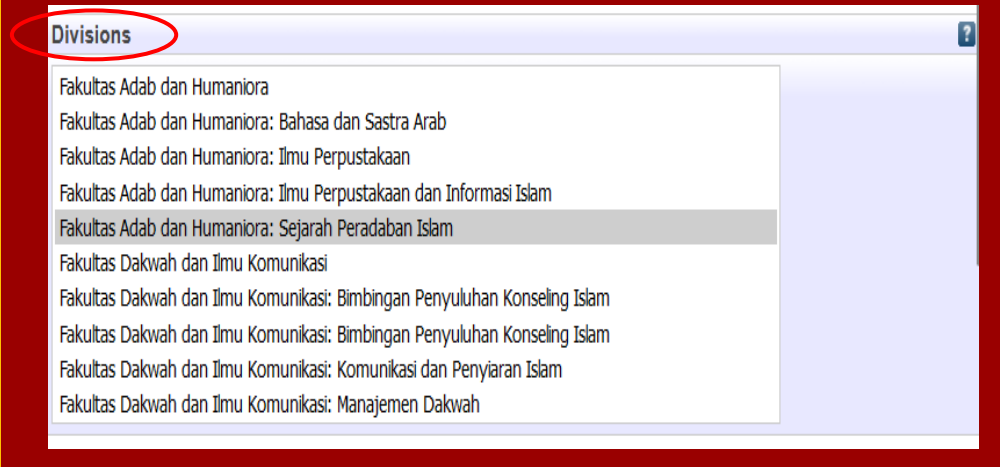

### **"Publication Details"**

- $\triangleright$  Refereed: pilih **"Yes,this version has been refereed"**
- $\triangleright$  Status: Pilih Published
- ▶ Journal or publication title: Masukkan nama jurnal
- ▶ Official URL: Masukkan link artikel jurnal
- ▶ Volume, Number, Article Number, Page Range, Date: Sesuaikan dengan artikel jurnal
- ▶ Date type: "Publication"

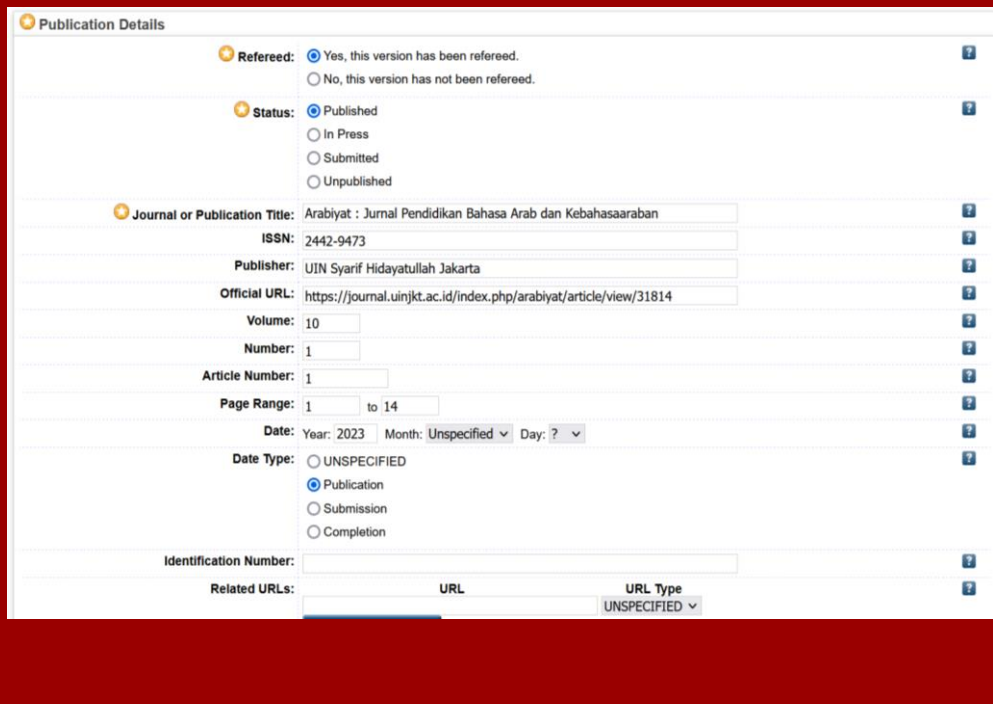

# **Identification Number, Related URLs,** dikosongkan saja

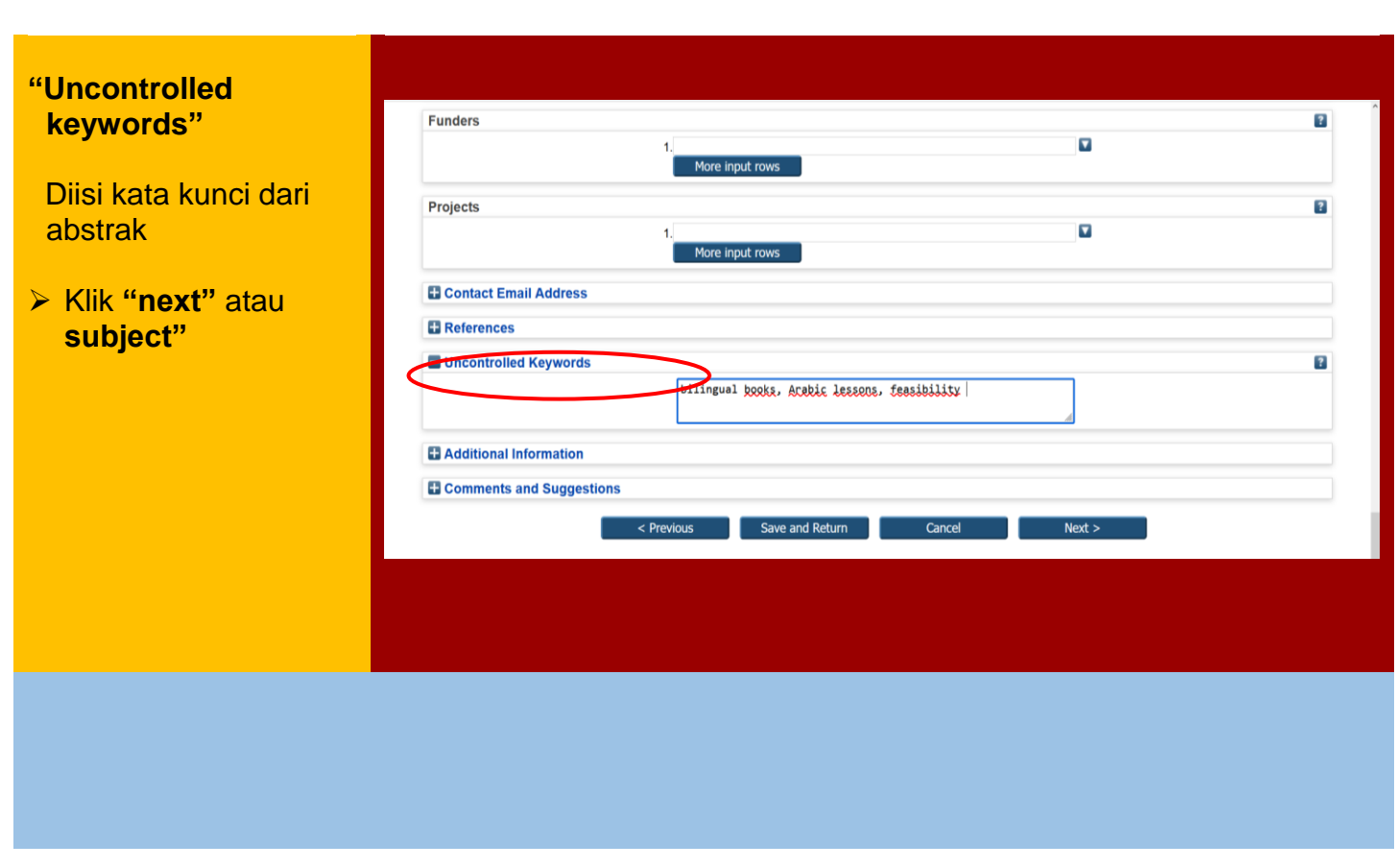

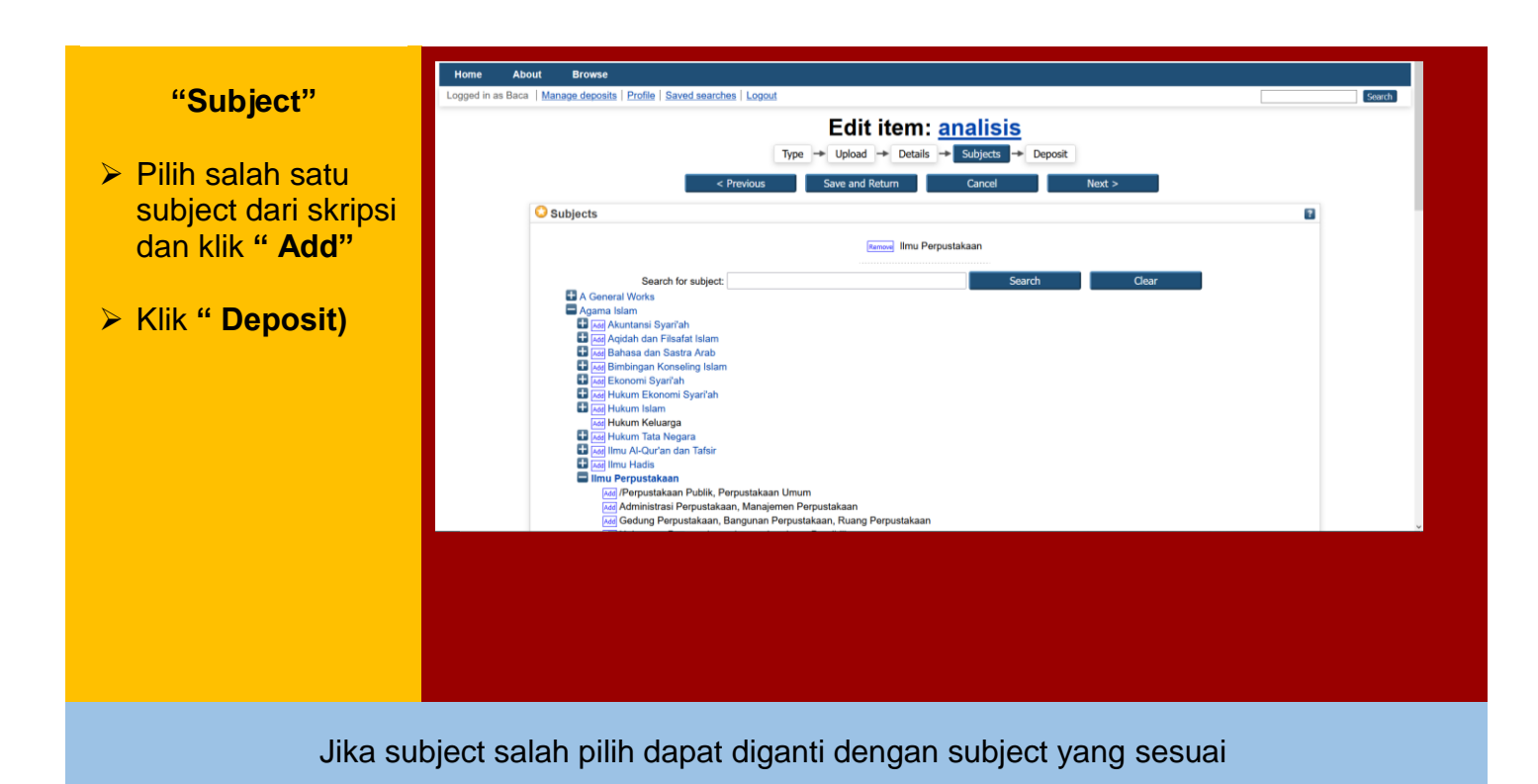

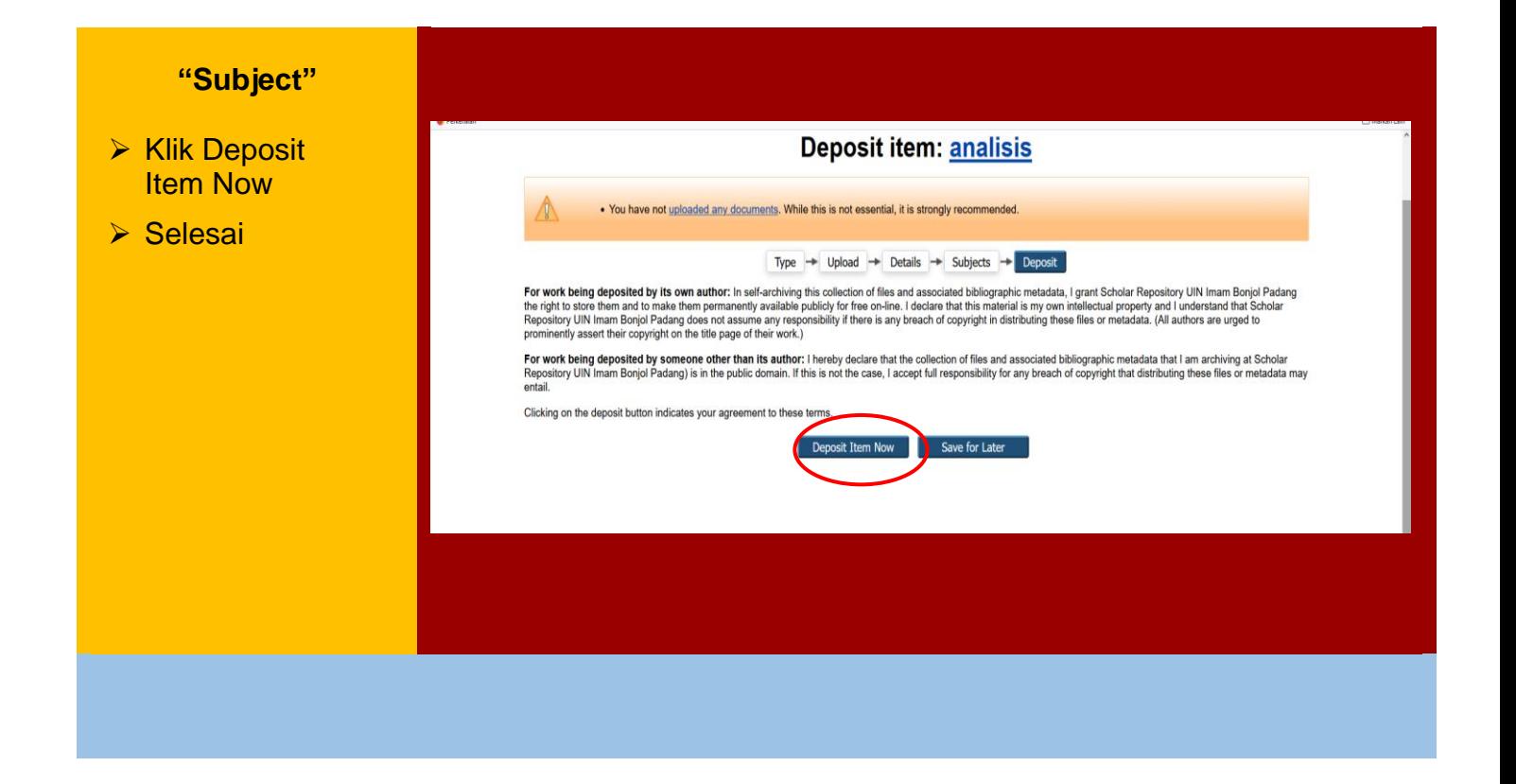

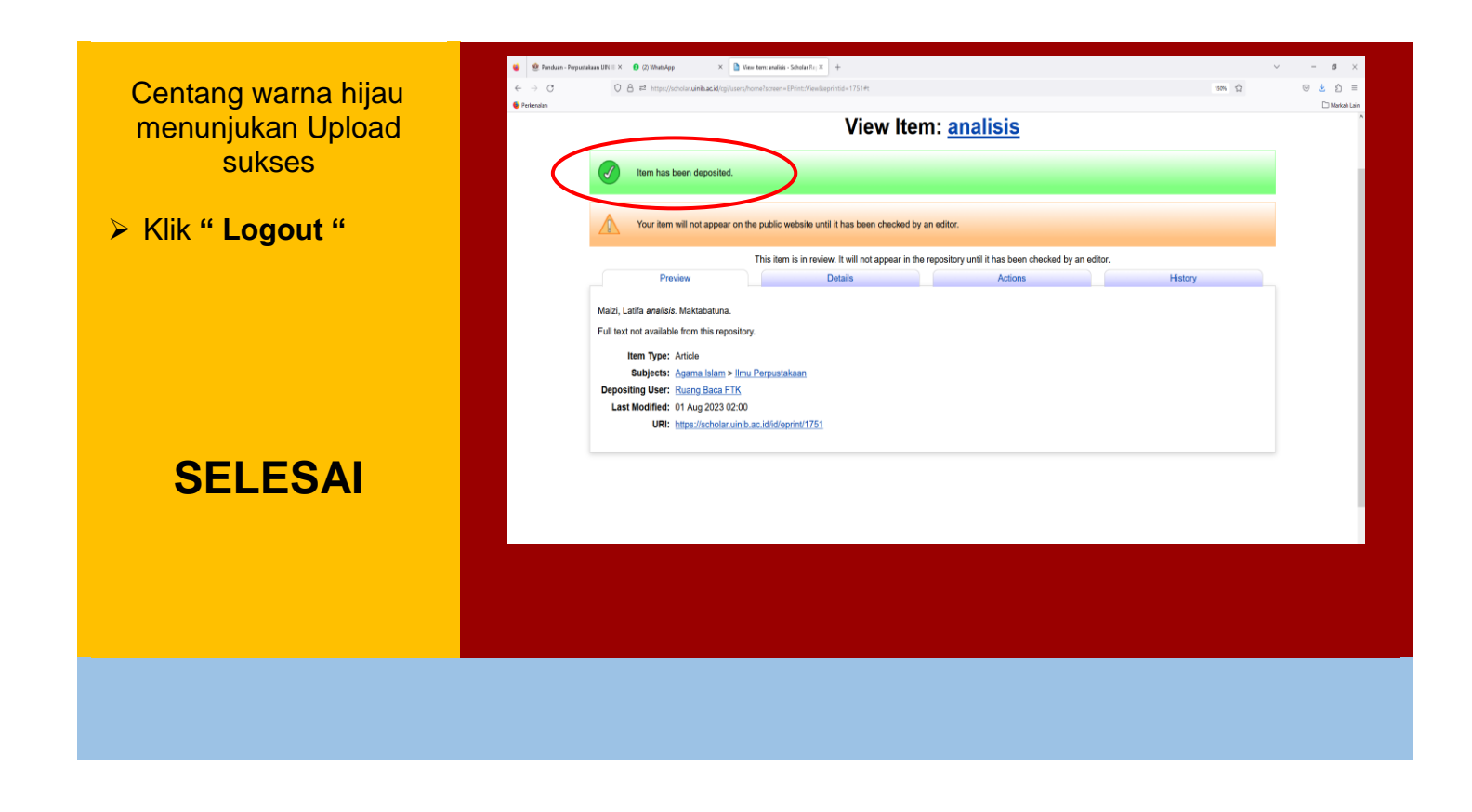

# **EDIT ULANG**

Jika ada kesalahan atau kekeliruan hasil upload dapat diedit ulang dengan cara:

- $\triangleright$  Masuk kembali seperti semula.
- Pilih **"Title"** yang akan diedit.
- Pilih simbol **" lembaran kertas dan pensil".**

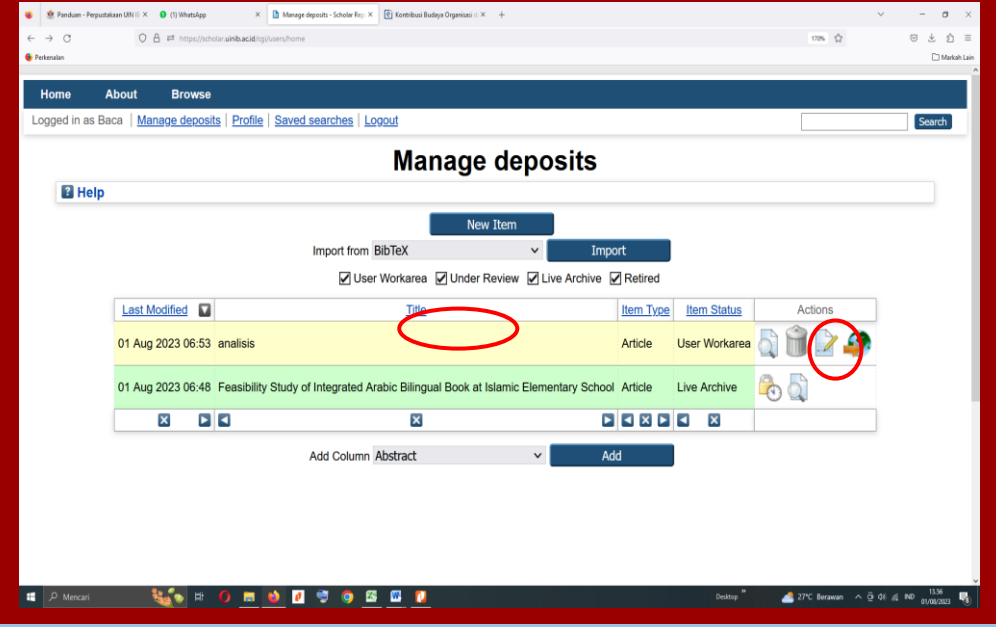